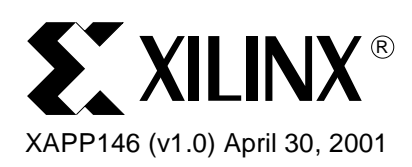

# **Designing an Eight Channel Digital Volt Meter with the Insight Springboard Kit**

**Summary** Personal Digital Assistants, such as the Handspring Visor<sup>™</sup>, are increasingly being used for data acquisition. One such application is the Digital Volt Meter, a device commonly used to measure voltage at a particular source. This Application Note will discuss the design of an eight channel Digital Volt Meter for the Handspring Visor. Specifically, it will illustrate how to use a Xilinx ultra-low power CoolRunner CPLD to interface a Texas Instruments ADS7870 Data Acquisition System to the Handspring Spingboard™ expansion slot.

> This Application Note is intended for all Springboard designers. While it is true that the accompanying design files are intended for an Insight Springboard Development Kit, the concepts presented here are applicable to any other Springboard design.

This 8-channel Digital Volt Meter design builds upon the TI ADS7870 Data Aquisition System Interface described in XAPP355. This Application Note will not discuss the ADS7870 Interface in detail. Readers should familiarize themselves wiith XAPP355 before proceeding.

All related source code will also be provided for download.

**Overview** Operation of the Digital Volt Meter is simple. Once the Handspring application is launched, the Visor's LCD screen will automatically display and update the voltages on all eight channels of the ADS7870. Therefore, all a user must do is connect any of the eight analog inputs of the ADS7870 to a voltage source. In the default configuration, all eight channels of the data aquisition system are configured for single ended operation, which means that single ended input can vary between 0V to 2.5V. If a user desires wider input voltage, external biasing can be introduced. Also, if the voltage source in question has differential outputs, the inputs to the ADS7870 can easily be configured as differential. However, these options will not be discussed here, as this reference design covers only the default configuration.

# **Operational Flow**

[Figure 1 s](#page-1-0)hows the operational flow of the Digital Volt Meter design. The Handspring application enters an infinite loop in which it first issues a command to the Xilinx CoolRunner CPLD. Upon receiving this specific data and address value, the CoolRunner commands the ADS7870 to begin converting. Immediately after the CoolRunner orders the ADS7870 to convert, the first analog input channel is sampled eight times, with each result written to SRAM locations 1-8, respectively. Next the second analog input channel is sampled eight times, with each result stored in SRAM locations 9-16. This continues until the eighth (and last) analog input channel is sampled and stored in SRAM locations 57-64. When all results have been written to SRAM, the CoolRunner allows the Visor to read the contents, calculate the voltage, and display it to the screen.

© 2001 Xilinx, Inc. All rights reserved. All Xilinx trademarks, registered trademarks, patents, and disclaimers are as listed at **<http://www.xilinx.com/legal.htm>**. All other trademarks and registered trademarks are the property of their respective owners. All specifications are subject to change without notice.

<span id="page-1-0"></span>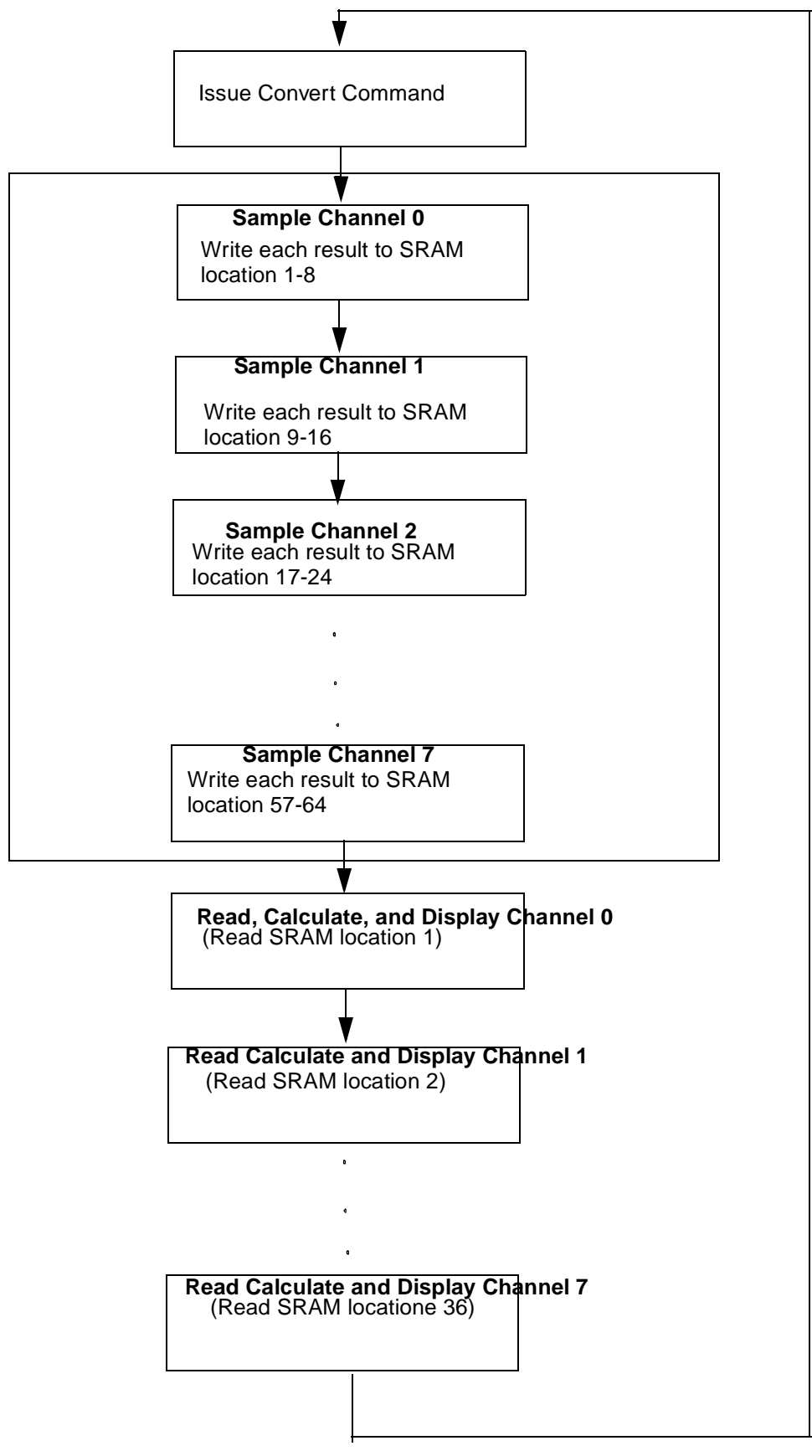

Figure 1: **Digital Volt Meter Operational Flow**

Notice that the shaded area in [Figure 1 r](#page-1-0)epresents tasks which hardware does. The boxes outside of the shaded area represent tasks software does (Handspring). In other words, the data aquisition process is done completely in hardware, while data gathering is done by the Handspring Visor.

This is a classic scheme, as many processors are not fast enough handle high speed data transfers. This is especially true in the case of the Handspring Visor, which utilizes a Motorola Dragonball processor running at 16 MHz (33 MHz on the premium models). For very fast transactions, such as handling data from a high speed A/D converter, dedicated external hardware is often used to handle the bus transactions. The data can then be stored in memory (SRAM) for the slower processor to read.

In this case, the Xilinx CoolRunner CPLD's combination of high speed and low power make it an ideal candidate for high speed data manipulation.

**VHDL Interface** XAPP355 provides and explains the Texas Instruments ADS7870 Data Aquisition System interface. The VHDL code presented in XAPP355 is intended to be a "building block" for future designs. A detailed understanding of the VHDL code is not needed. Rather, the designer needs only to focus on the details of the ADS7870. If certain aspects of the ADS7870 need to be adjusted, the "constants" section of the VHDL code can then be modified to accordingly.

> This reference design shows how to customize the original code presented in XAPP355. Slight changes have been made to the "constants" section. Figure 2 below shows the portions of the "constants" section that have been modified.

> As shown, all eight analog input channels of the ADS7870 have been enabled and have been configured for single-ended operation. The locations in SRAM that will store each channels' conversion results have also been defined. Figure 2 shows the conversion result address map.

```
************** DIRECT MODE CONVERSION SINGLE ENDED CHANNEL 0 *******************
constant DM_SNG_LN0_EN : BOOLEAN := TRUE;
constant DM_SNG_LNO : STD_LOGIC_VECTOR(7 downto 0) := "10001000";
constant SRAM_OFFSET0 : STD_LOGIC_VECTOR (22 downto 0) := "00000000000000000000000";
constant SRAM_HIGH0 : STD_LOGIC_VECTOR (22 downto 0) := "00000000000000000000111";
-- ************** DIRECT MODE CONVERSION SINGLE ENDED CHANNEL 1 ********************
constant DM_SNG_LN1_EN : BOOLEAN := TRUE;
constant DM_SNG_LN1 : STD_LOGIC_VECTOR(7 downto 0) := "10001001"; 
constant SRAM_OFFSET1 : STD_LOGIC_VECTOR (22 downto 0) := "00000000000000000001000";
constant SRAM_HIGH1 : STD_LOGIC_VECTOR (22 downto 0) := "00000000000000000001111";
-- ************** DIRECT MODE CONVERSION SINGLE ENDED CHANNEL 2 ********************
constant DM_SNG_LN2_EN : BOOLEAN := TRUE;
constant DM_SNG_LN2 : STD_LOGIC_VECTOR(7 downto 0) := "10001010"; 
constant SRAM_OFFSET2 : STD_LOGIC_VECTOR (22 downto 0) := "00000000000000000010000";
constant SRAM_HIGH2 : STD_LOGIC_VECTOR (22 downto 0) := "00000000000000000010111";
-- ************** DIRECT MODE CONVERSION SINGLE ENDED CHANNEL 3 ********************
constant DM_SNG_LN3_EN : BOOLEAN := TRUE;
constant DM_SNG_LN3 : STD_LOGIC_VECTOR(7 downto 0) := "10001011"; 
constant SRAM_OFFSET3 : STD_LOGIC_VECTOR (22 downto 0) := "00000000000000000011000";
constant SRAM_HIGH3 : STD_LOGIC_VECTOR (22 downto 0) := "00000000000000000011111";
-- ************** DIRECT MODE CONVERSION SINGLE ENDED CHANNEL 4 ********************
constant DM_SNG_LN4_EN : BOOLEAN := TRUE;
constant DM_SNG_LN4 : STD_LOGIC_VECTOR(7 downto 0) := "10001100"; 
constant SRAM_OFFSET4 : STD_LOGIC_VECTOR (22 downto 0) := "00000000000000000100000";
```
<span id="page-3-0"></span>constant SRAM\_HIGH4 : STD\_LOGIC\_VECTOR (22 downto 0) := "00000000000000000100111"; -- \*\*\*\*\*\*\*\*\*\*\*\*\*\* DIRECT MODE CONVERSION SINGLE ENDED CHANNEL 5 \*\*\*\*\*\*\*\*\*\*\*\*\*\*\*\*\*\*\*\* constant DM\_SNG\_LN5\_EN : BOOLEAN := TRUE; constant DM\_SNG\_LN5 : STD\_LOGIC\_VECTOR(7 downto 0) := "10001101"; constant SRAM\_OFFSET5 : STD\_LOGIC\_VECTOR (22 downto 0) := "00000000000000000101000"; constant SRAM\_HIGH5 : STD\_LOGIC\_VECTOR (22 downto 0) := "00000000000000000101111"; -- \*\*\*\*\*\*\*\*\*\*\*\*\*\* DIRECT MODE CONVERSION SINGLE ENDED CHANNEL 6 \*\*\*\*\*\*\*\*\*\*\*\*\*\*\*\*\*\*\*\* constant DM\_SNG\_LN6\_EN : BOOLEAN := TRUE; constant DM\_SNG\_LN6 : STD\_LOGIC\_VECTOR(7 downto 0) := "10001110"; constant SRAM\_OFFSET6 : STD\_LOGIC\_VECTOR (22 downto 0) := "00000000000000000110000"; constant SRAM\_HIGH6 : STD\_LOGIC\_VECTOR (22 downto 0) := "00000000000000000110111"; -- \*\*\*\*\*\*\*\*\*\*\*\*\*\* DIRECT MODE CONVERSION SINGLE ENDED CHANNEL 7 \*\*\*\*\*\*\*\*\*\*\*\*\*\*\*\*\*\*\*\* constant DM\_SNG\_LN7\_EN : BOOLEAN := TRUE; constant DM\_SNG\_LN7 : STD\_LOGIC\_VECTOR(7 downto 0) := "10001111"; constant SRAM\_OFFSET7 : STD\_LOGIC\_VECTOR (22 downto 0) := "00000000000000000111000"; constant SRAM\_HIGH7 : STD\_LOGIC\_VECTOR (22 downto 0) := "00000000000000000111111";

### Figure 2: **Conversion Result Address Map**

| <b>Channel</b> | Sample # | <b>SRAM Location (A17A0)</b> | <b>SRAM Location</b><br>(Decimal) |
|----------------|----------|------------------------------|-----------------------------------|
| $\mathbf 0$    | 1        | 00000000000000001            | 1                                 |
|                | 8        | 000000000000001000           | 8                                 |
| 1              | 1        | 000000000000001001           | 9                                 |
|                | 8        | 000000000000010000           | 16                                |
| $\overline{2}$ | 1        | 000000000000010001           | 17                                |
|                | 8        | 000000000000011000           | 24                                |
| 3              | 1        | 000000000000011001           | 25                                |
|                | 8        | 000000000000100000           | 32                                |
| 4              | 1        | 000000000000100001           | 33                                |
|                | 8        | 000000000000101000           | 40                                |
| 5              | 1        | 000000000000101001           | 41                                |
|                | 8        | 000000000000110000           | 48                                |
| 6              | 1        | 000000000000110001           | 49                                |
|                | 8        | 000000000000111000           | 56                                |
| 7              | 1        | 000000000000111001           | 57                                |
|                | 8        | 000000000001000000           | 64                                |

Table 1: **Conversion Result Address Map**

**PocketC Code** The PocketC source code is shown in Appendix B. As stated in XAPP147, the Xilinx Native Library, "IOLib.prc", which defines the functions "IORead" and "IOWrite", is needed in order for PocketC to access the Springboard IO. IOLib.prc must also be installed on the Handspring Visor in order for this DVM Application to work.

> The PocketC code is simple because the ADS7870 is interfaced through hardware. The program is comprised of an infinite loop during which two major tasks take place:

1) Initiating a new conversion

2) Retrieving, computing and displaying results stored in SRAM

## **Initiating a New Conversion**

The CoolRunner CPLD will only begin a new conversion process upon receiving a Springboard address of 0x2900003E and a Springboard data value of 0xFFFF followed by an address of 0x2900003E and a data value of 0x0000.

The following two PocketC commands accomplish this:

```
IOWrite(0x2900003e,0xffff);
```

```
IOWrite(0x2900003e,0x0000);
```
# **Retrieving, Computing and Displaying Results**

Immediately after initiating a new conversion, the software retrieves and computes the conversion results for all eight channels, one by one. Notice that a wait state is not needed between the time when a new conversion is initiated and the time when the results are retrieved. The hardware will have completed its entire chain of events well before the software executes its next line of code.

The PocketC code that is used to retrieve, compute and display the results for channel 1 is shown below:

```
//Channel 1
result = IORead(0x29000002);result=result >> 4;
Channel1 = result;
Channel1 = (Channel1/2047) * 2.5;text(70,10, format(Channel1,2));
```
[Table 1](#page-3-0) shows the address values of each conversion result. However, keep in mind that these address values are with respect to the SRAM. Because Springboard Address 0 (A0) is not used, Springboard A1 is connected to A0 of the SRAM. This means that the address values are slightly shifted. [Table 2 s](#page-5-0)ummarizes this.

For Example, the results of Channel 1, Sample 1 are stored in SRAM location 1. Since A0 is not used, A1 is connected to A0 of the SRAM. Therefore, SRAM address 1 corresponds to Springboard Address 2. Since csSlot1 starts at a base of 0x29000000 by default, the function IORead(0x29000002) will read from SRAM location 1.

Also notice that the software only reads the first sample of each channel. For simplicity's sake, the remaining seven samples are never read. This illustrates the point that the hardware is always faster than the software.

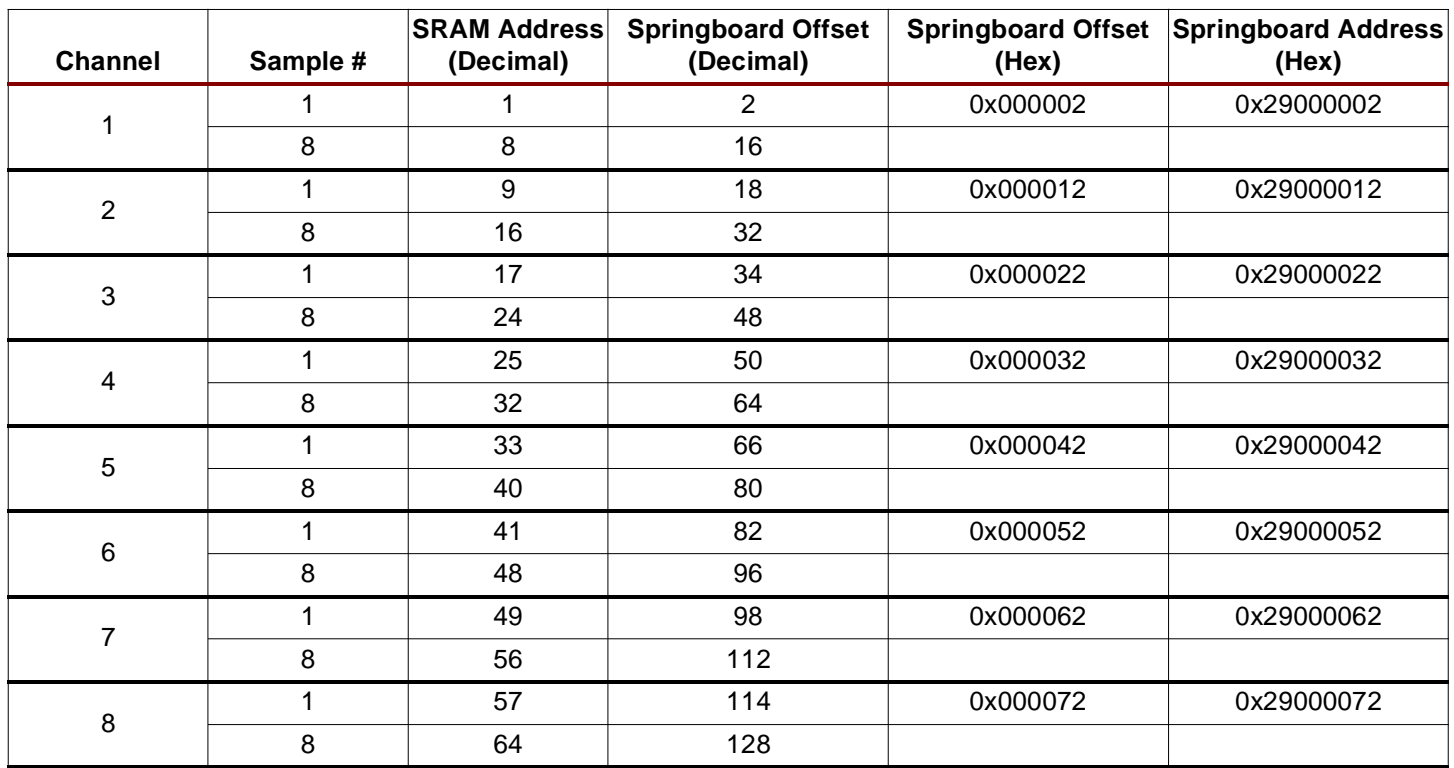

### <span id="page-5-0"></span>Table 2: **Springboard Address Values**

For any given conversion, the ADS7870 stores the 12-bit conversion result in two internal registers, ADDR0 and ADDR1. Both internal registers are each 8 bits wide. When combined, they are sixteen bits wide. Since the conversion result is always 12 bits, there are 4 bits of extra data. Of these four bits, three are unused, and one is used for an overflow flag. Table 3 and Table 4 show the arrangement of ADDR1 and ADDR1.

### Table 3: **Contents of ADDR1, the MS Byte**

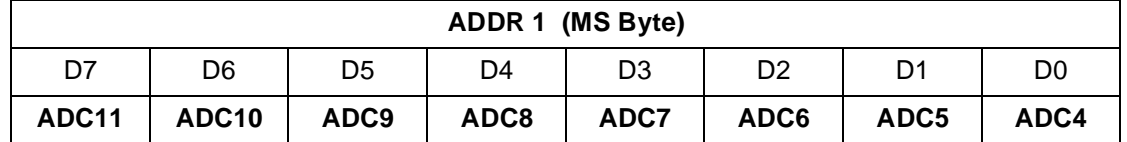

### Table 4: **Contents of ADDR0, the LS Byte**

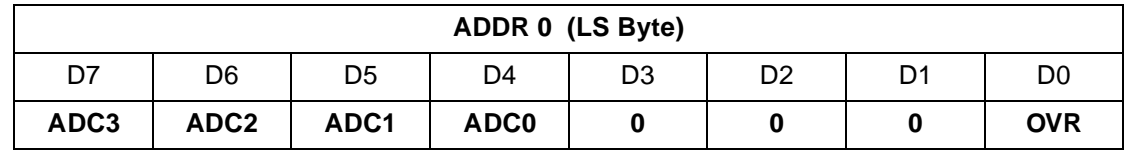

Since the SRAM on the Insight Springboard Development Board is 16 bits wide, the ADS7870 interface, as described in XAPP355, writes to each SRAM location the contents of ADDR1

followed by the contents of ADDR0. (ADDR1 is Most Significant Byte and ADDR0 is the Least Significant Byte. This is illustrated in Figure 3.)

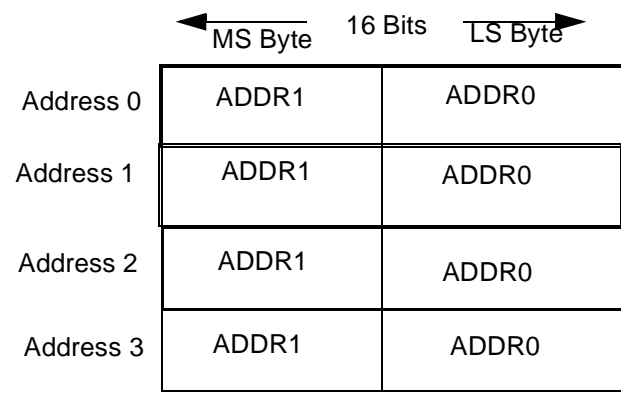

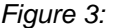

Therefore, when software retrieves the conversion result (by executing the "IORead" function), sixteen bits are returned. To calculate voltage, the result must first be shifted four bits to the right, thereby eliminating the four extra bits and leaving only the 12-bit conversion result.

Once the four bit shift is complete, calculating voltage from the remaining 12-bit result is straightforward. Since the ADS7870 is set for single ended operation, the input voltage may vary from 0V-2.5V. The output codes of the ADS7870 will range from 0 to 2047.

The following formula may then be used to compute measured voltage:

 $[(12-bit result) / 2047]$  \* 2.5 V = Measured Voltage

The measured voltage will the be displayed to the screen and the software will do the same procedure for all other channels. After all channels have been updated, the loop starts again.

Notice that in this implementation, the OVR bit is not monitored. Again this is done for simplicity and software can be adjusted accordingly if you would like to monitor this bit.

**Conclusion** The Xilinx CoolRunner CPLD is ideal for Springboard applications. Its reprogrammability and its abundance of logic resources allow users to successfully prototype and debug Springboard modules without having to make board changes. In addition, the Xilinx CoolRunner CPLDs exclusive combination of ultra low power and high speed make it the only feasible programmable logic solution for Springboard designs.

# **Appendix B: PocketC Source Code**

```
@cid "FFFF";
@ver "1.0";
@name "8 Channel DVM";
@dbname "8 Channel DVM";
```
//8 Channel digital volt meter

```
@licon1 "xilinx.bmp";
@sicon1 "small1.bmp";
library "IOLib"
main(){
int result;
int i;
```

```
float Channel1, Channel2, Channel3, Channel4, Channel5, Channel6, 
Channel7, Channel8;
graph_on();
clearg();
rect(0,0,0,165,165,1);
text{texttr}(0,1,0);text(10,10, "Channel 1");
text(10,20, "Channel 2");
text(10,30, "Channel 3");
text(10,40, "Channel 4");
text(10,50, "Channel 5");
text(10,60, "Channel 6");
text(10,70, "Channel 7");
text(10,80, "Channel 8");
text(90,10, "V");
text(90,20, "V");
text(90,30, "V");
text(90,40, "V");
text(90,50, "V");
text(90,60, "V");
text(90,70, "V");
text(90,80, "V");
while(1) {
//***********************
//INSERT POKE RESET HERE
//***********************
IOWrite(0x2900003e,0xffff);
IOWrite(0x2900003e,0x0000);
//Now, Clear the numbers:
text(70,10, " ");
text(70,20, " ");
text(70,30, " ");
text(70,40, " ");
text(70,50, " ");
text(70,60, " ");
text(70,70, " ");
text(70,80, " ");
//Channel 1
result = IORead(0x29000002);
result=result >> 4;
Channel1 = result;
Channel1 = (Channel1/2047) * 2.5;text(70, 10, format(Channel1, 2));//Channel 2
result = IORead(0x29000012);
result = result >> 4;
```

```
Channel2 = result;
Channel2 = (Channel2/2047) * 2.5;text(70,20, format(Channel2,2));
//Channel 3
result = IORead(0x29000022);result=result >> 4;
Channel3 = result;
Channel3 = (Channel3/2047) * 2.5;text(70,30, format(Channel3,2));//Channel 4
result = IORead(0x29000032);
result=result >> 4;
Channel4 = result;
Channel4 = (Channel4/2047) * 2.5;text(70,40, format(Channel4,2));
//Channel 5
result = IORead(0x29000042);result=result >> 4;
Channel5 = result;Channel5 = (Channel5/2047) * 2.5;text(70,50, format(Channel5,2));
//Channel 6
result = IORead(0x29000052);
result=result >> 4;
Channel6 = result;Channel6 = (Channel6/2047) * 2.5;text(70,60, format(Channel6,2));//Channel 7
result = IORead(0x29000062);result=result >> 4;
Channel7 = result;
Channel7 = (Channel7/2047) * 2.5;text(70, 70, <math>format(Channel7, 2))</math>//Channel 8
result = IORead(0x29000072);result=result >> 4;
Channel8 = result;
Channel8 = (Channel8/2047) * 2.5;text(70,80, format(Channel8,2));
for(i=0,i<800;i++); //wait for a little bit before refreshing the
screen
//volt2=result2;
```

```
//volt2=(volt2/2047)*2.5;
//text(50,110,format(volt2,2));
//text(70,110,"volts");
}
event(1);
```
}

# **Revision History**

The following table shows the revision history for this document.

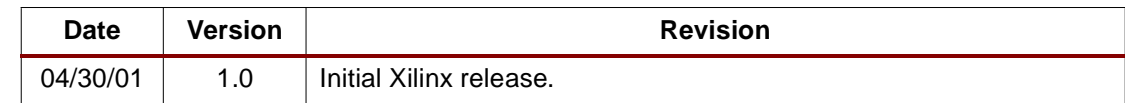